## PuncakTegap

# SISTEM **C-TANAH**

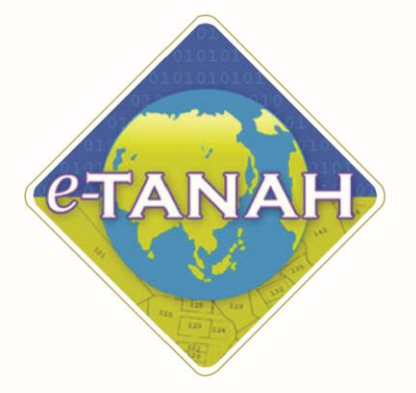

#### **PANDUAN PENGGUNA CONSENT**

KPMGD(T) - Kebenaran Pindahmilik dan Gadaian Tanah

Untuk sebarang pertanyaan, sila hubungi:

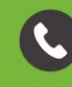

+603-2693 6429

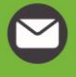

etanahwp@ptgwp.gov.my

巢

www.ptgwp.gov.my

#### **LOG MASUK AKAUN PENGGUNA**

• Untuk membuat Permohonan, lawat laman web **[www.ptgwp.gov.my](http://www.ptgwp.gov.my/)** [da](http://www.ptgwp.gov.my/)n klik Portal Awam e-Tanah.

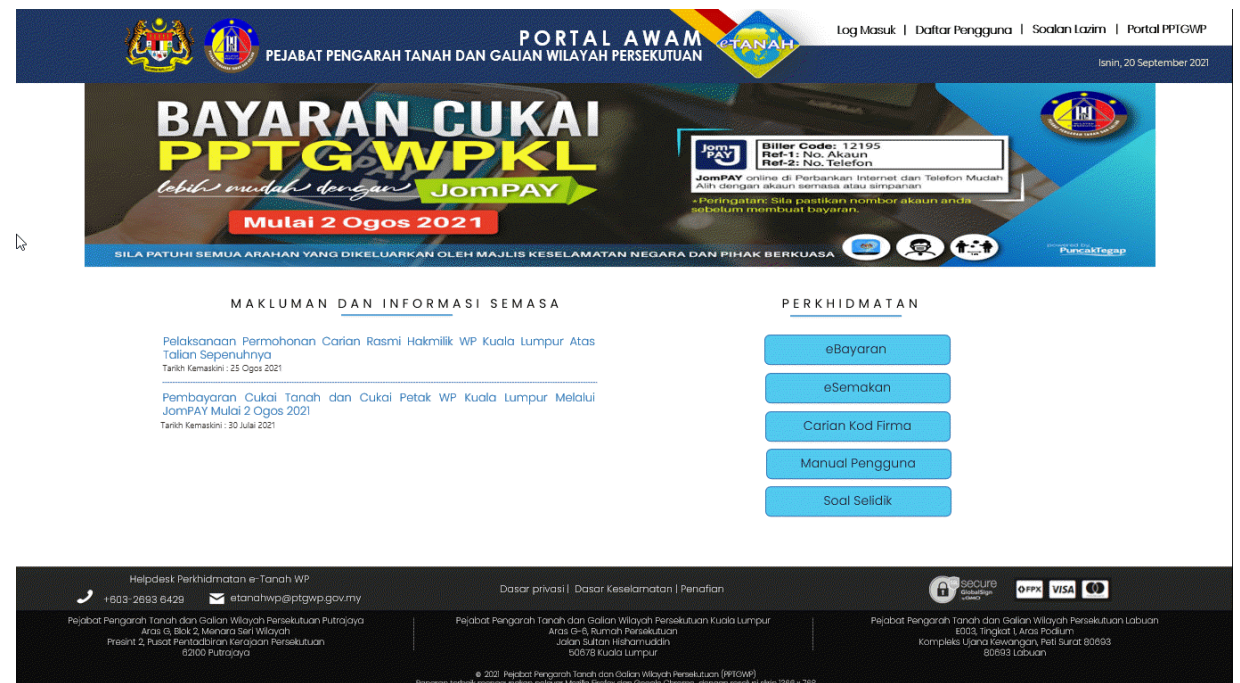

• Klik **Log Masuk**.

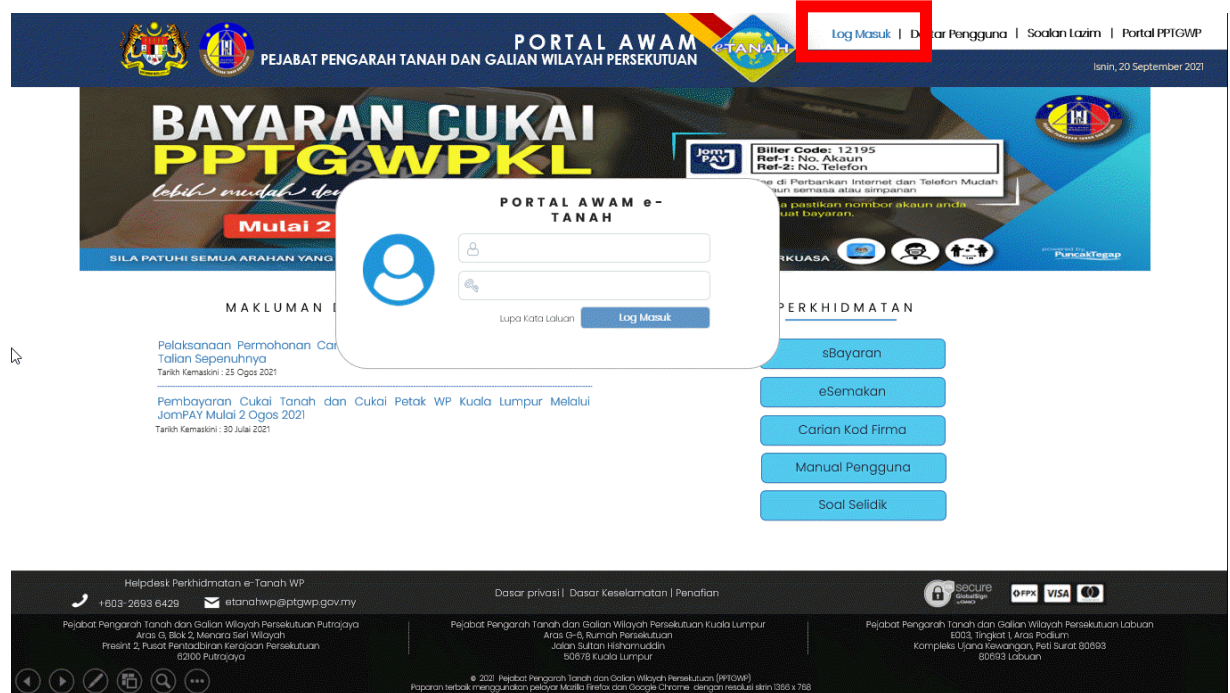

• Isi **ID Pengguna** dan **Kata Laluan**.

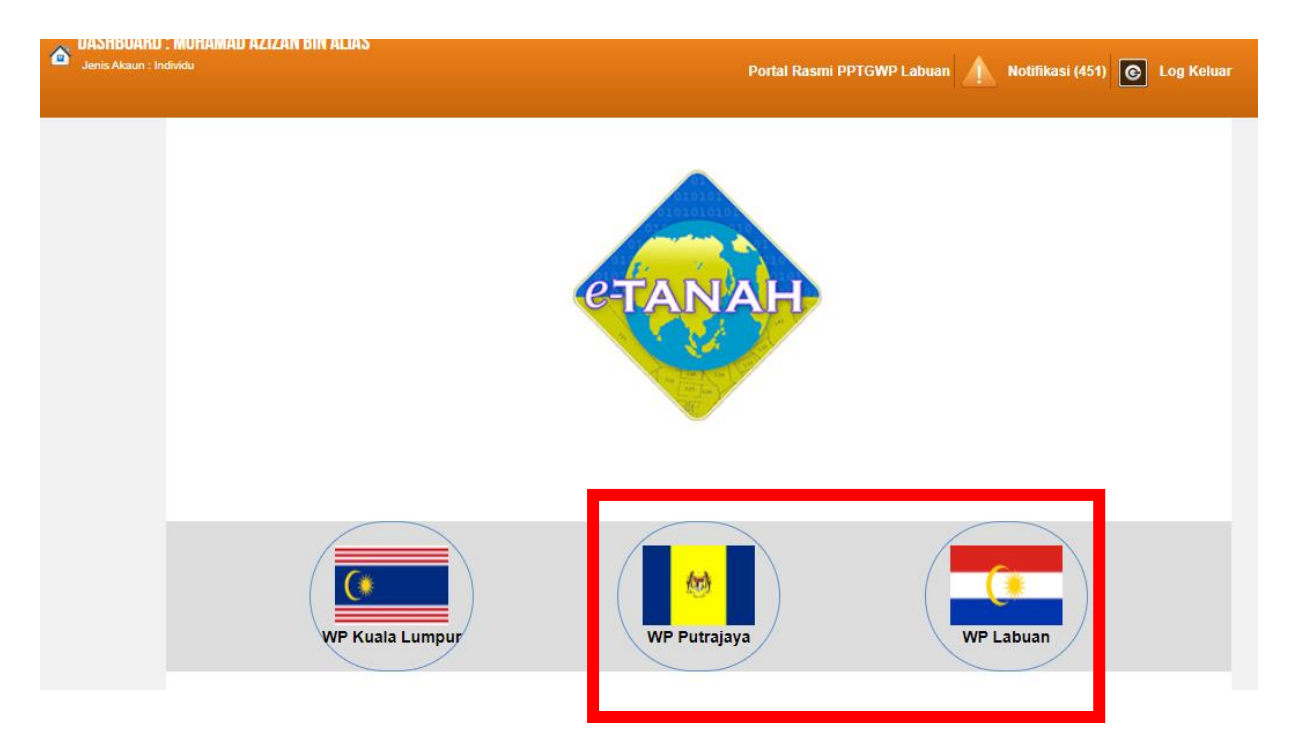

- Pilih Wilayah.
- Klik menu **Permohonan** untuk membuat permohonan urusan**.**

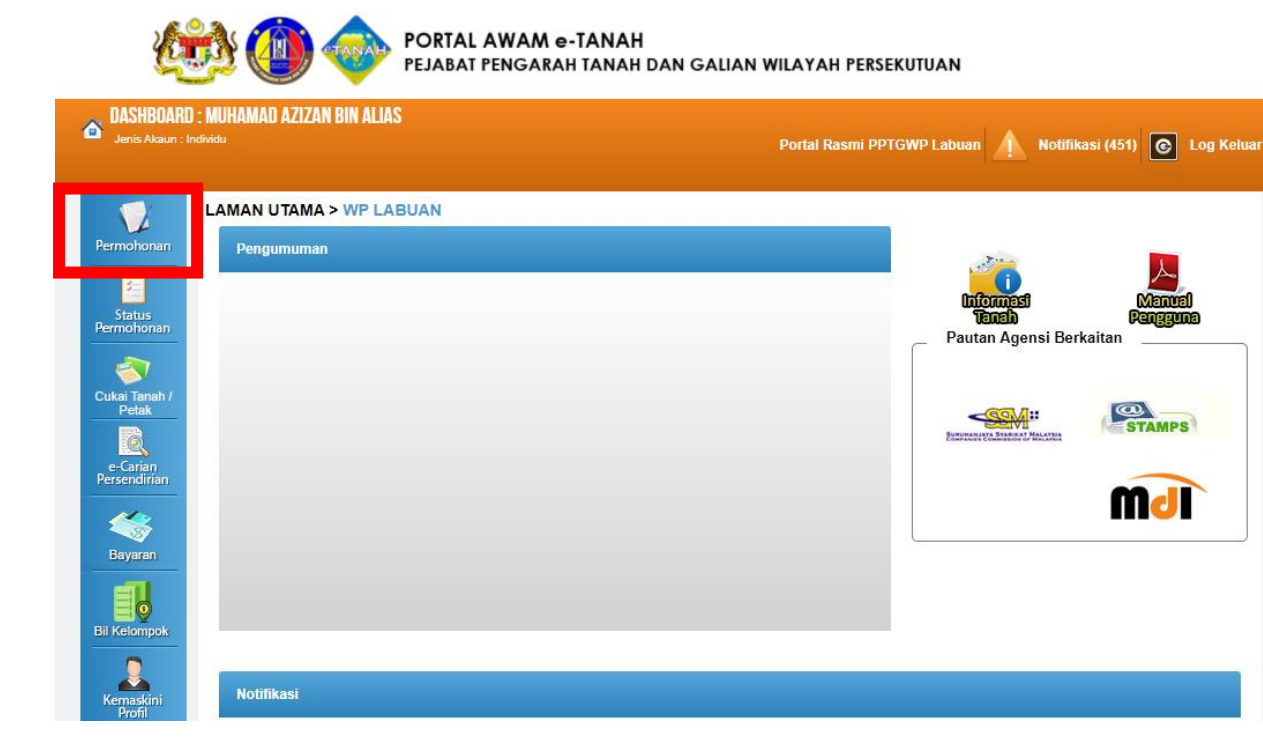

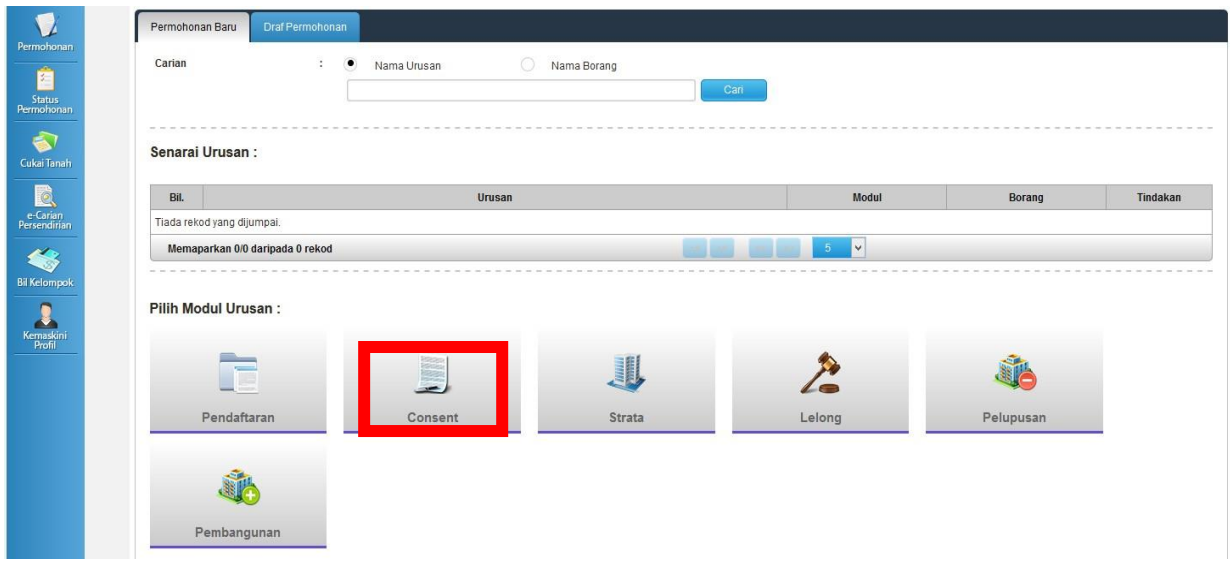

• Klik butang Consent

#### Senarai Urusan:

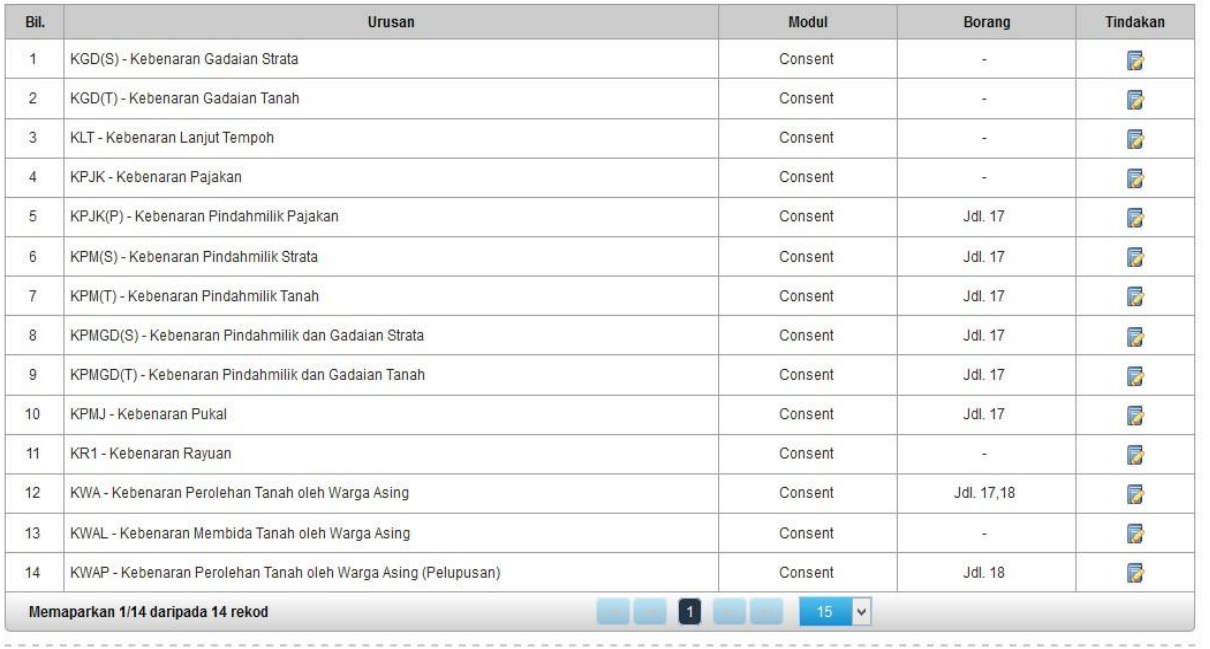

• Senarai urusan akan dipaparkan. Klik urusan yang dipohon.

#### **KPMGD(T) - Kebenaran Pindahmilik & Gadaian Tanah**

#### **Maklumat Am**

Permohonan kebenaran pindahmilik dan gadaian bagi hakmilik tanah yang mempunyai sekatan kepentingan.

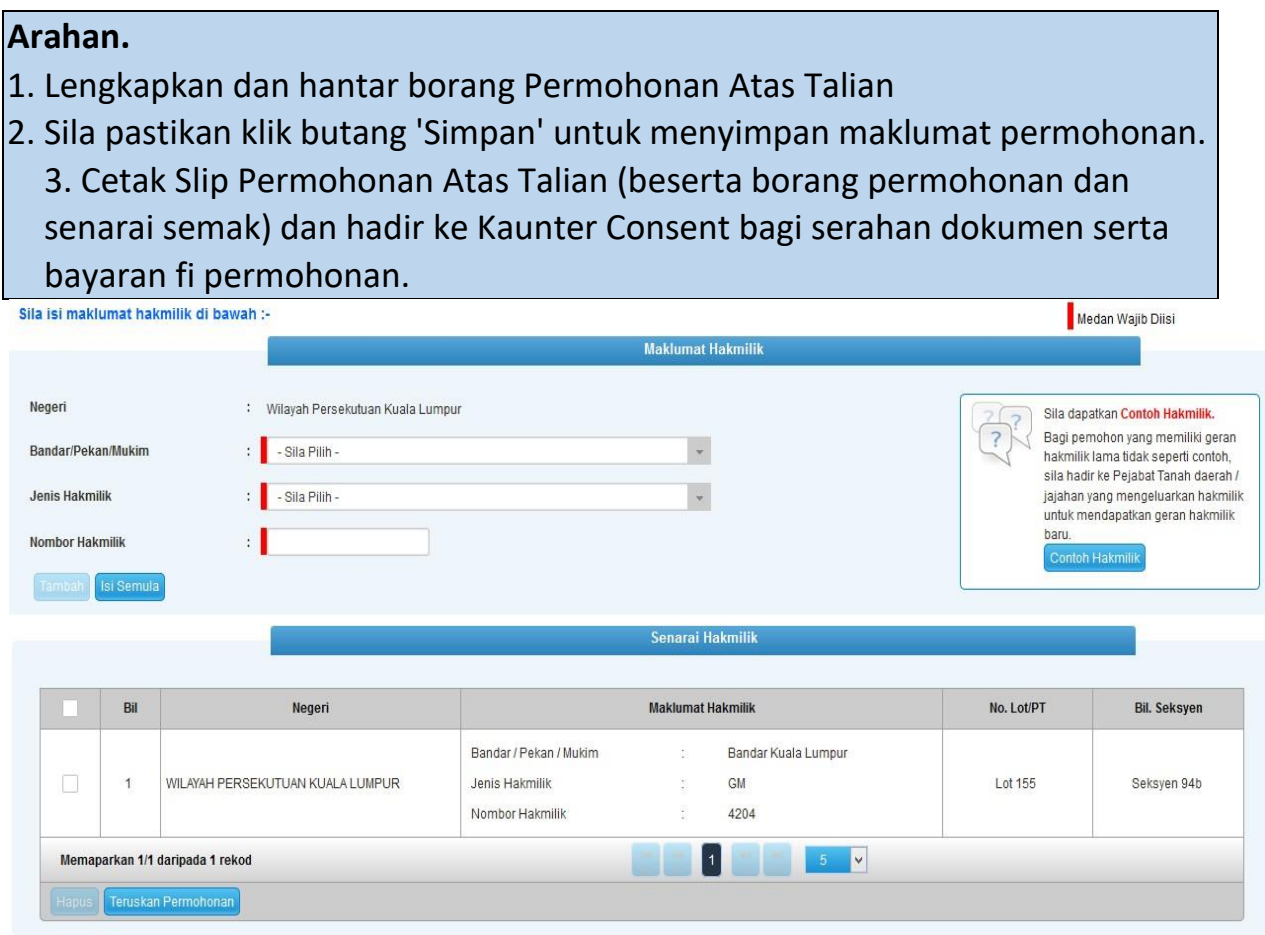

- Isi maklumat diperlukan. Sila pastikan medan wajib diisi bertukar menjadi hijau selepas diisi
- Klik butang teruskan permohonan

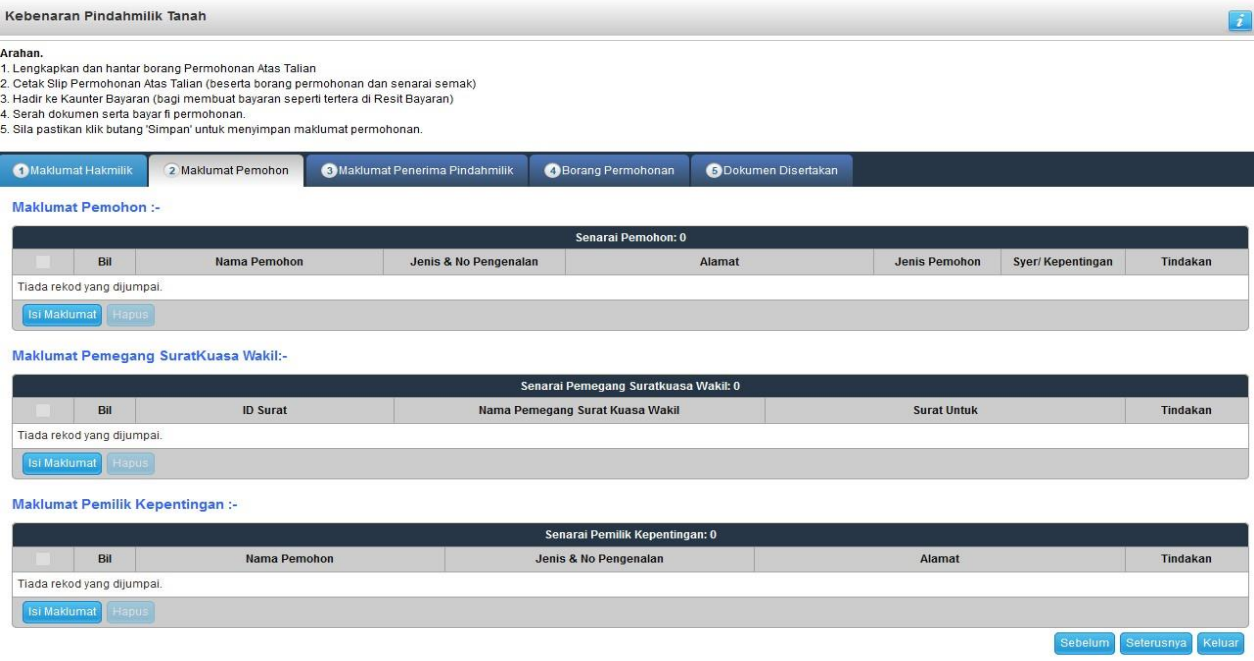

• Klik butang isi maklumat

#### **Maklumat Pemohon**

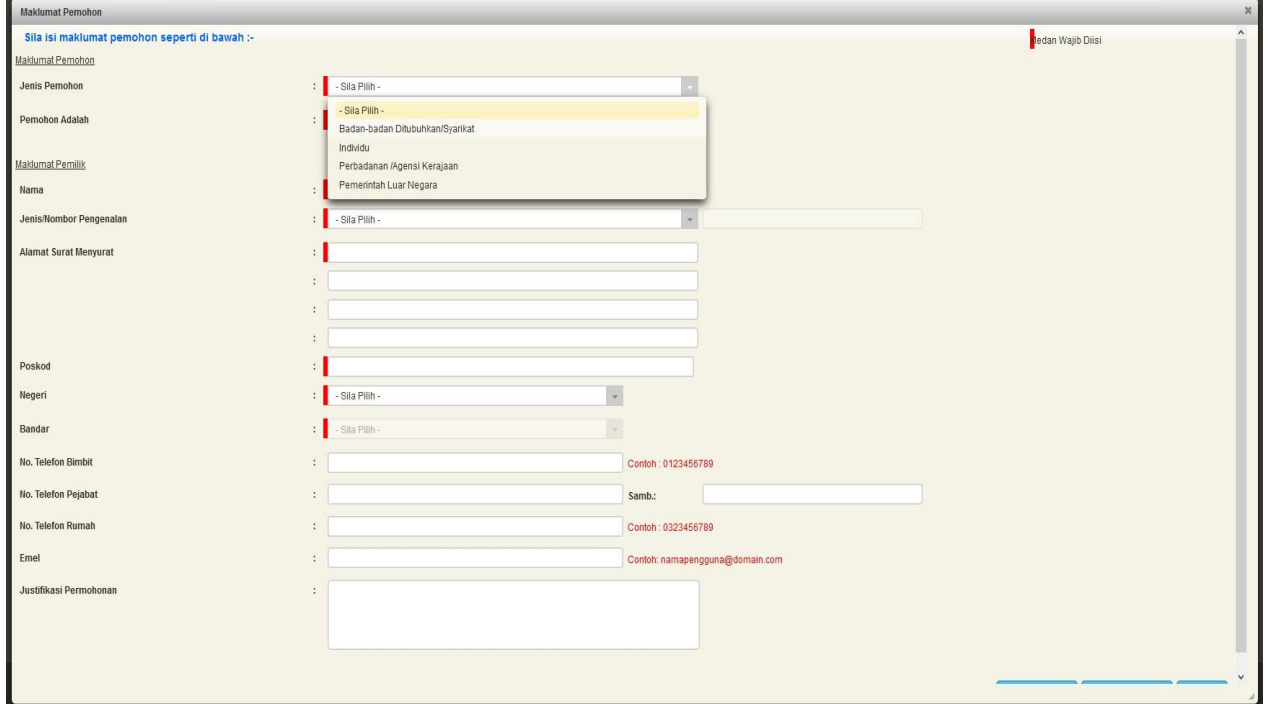

• Maklumat perlu diisi dengan lengkap bagi Maklumat Pemohon & Maklumat Pemilik

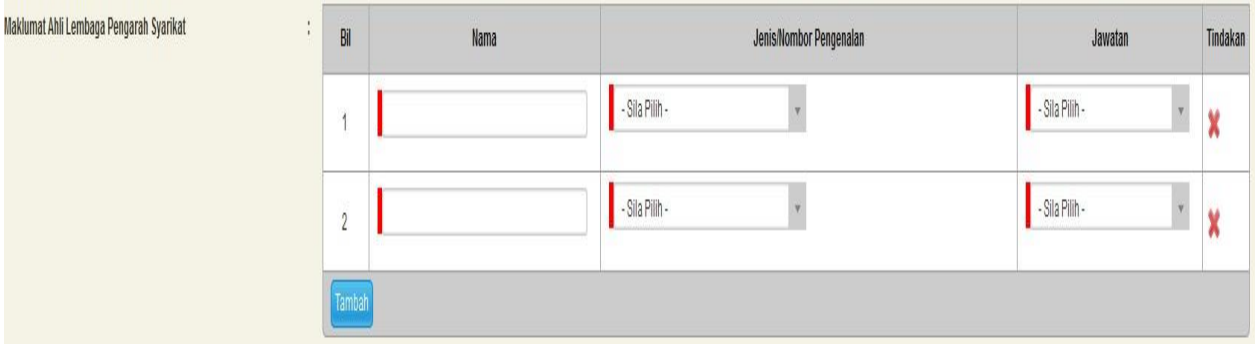

• Sekiranya pemohon adalah syarikat , maklumat pengarah & setiausaha perlu diisi

#### **Maklumat Pemegang Surat Kuasa Wakil (Jika Ada)**

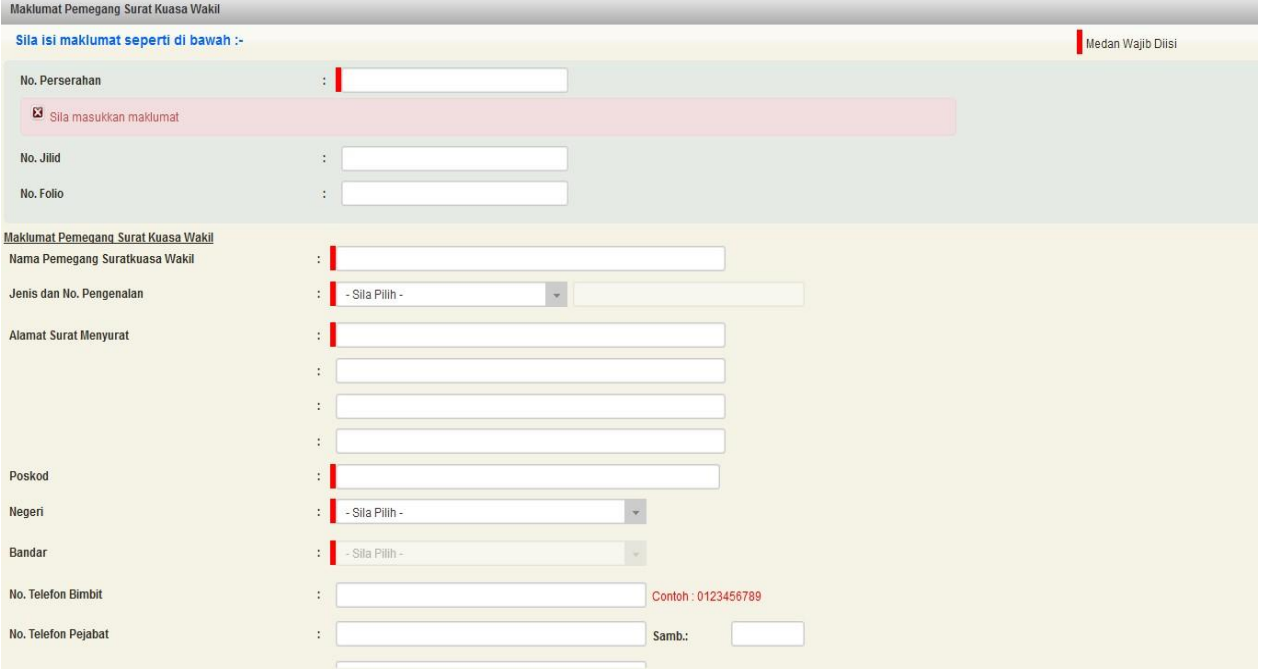

- Sekiranya pemohonan melibatkan surat kuasa wakil, maklumat suratkuasa wakil perlu diisi
- Klik seterusnya

#### **Maklumat Pemilik Kepentingan (Jika Ada)**

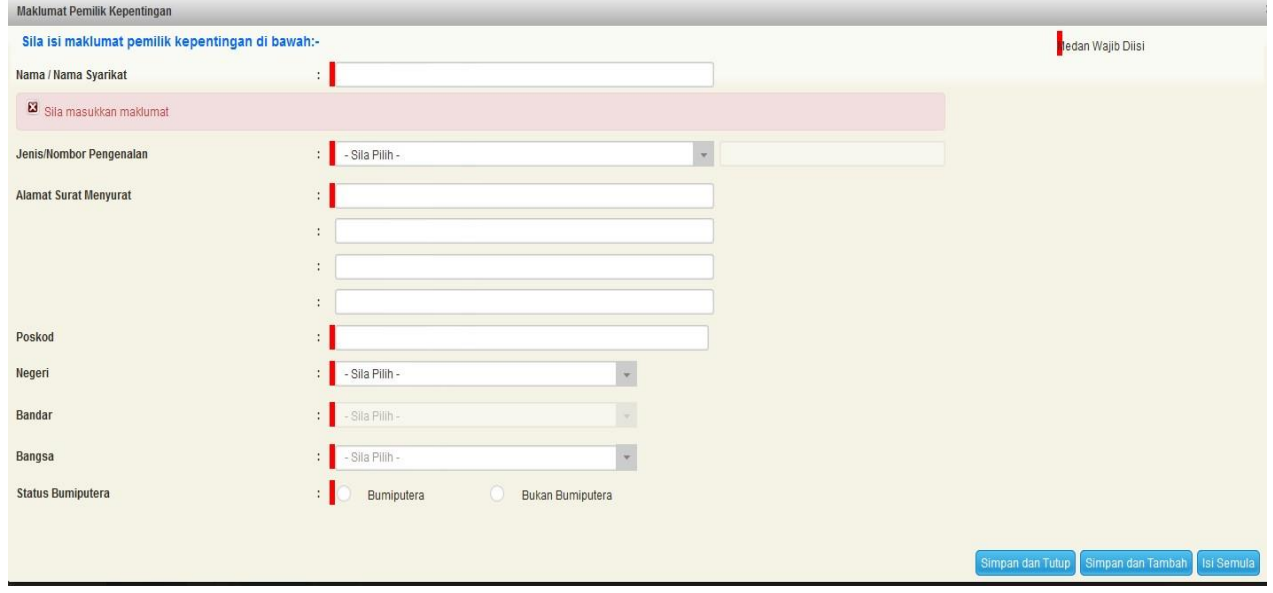

Sekiranya pemohonan melibatkan pemilik kepentingan, maklumat selain daripada pemilik tanah berdaftar dan penerima milik (penjual) perlu diisi Klik seterusnya

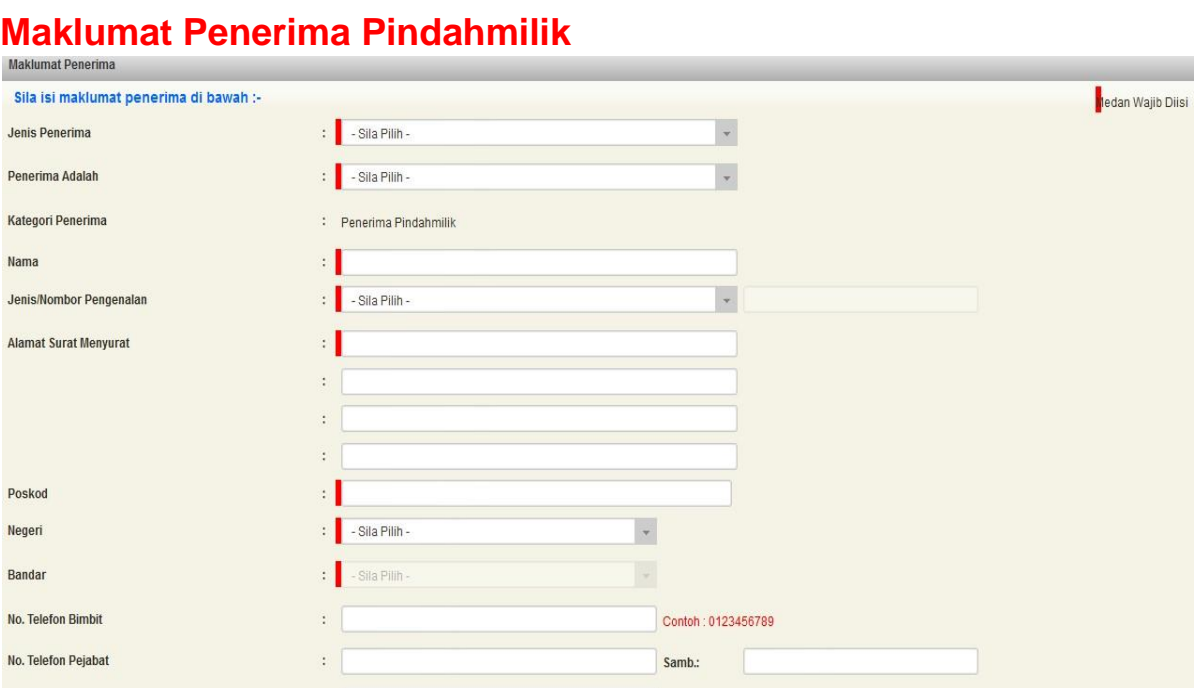

Contoh: 0323456789

Contoh : rahiha@email.com

• Isi maklumat penerima pindahmilik

÷.

No. Telefon Rumah

Emel

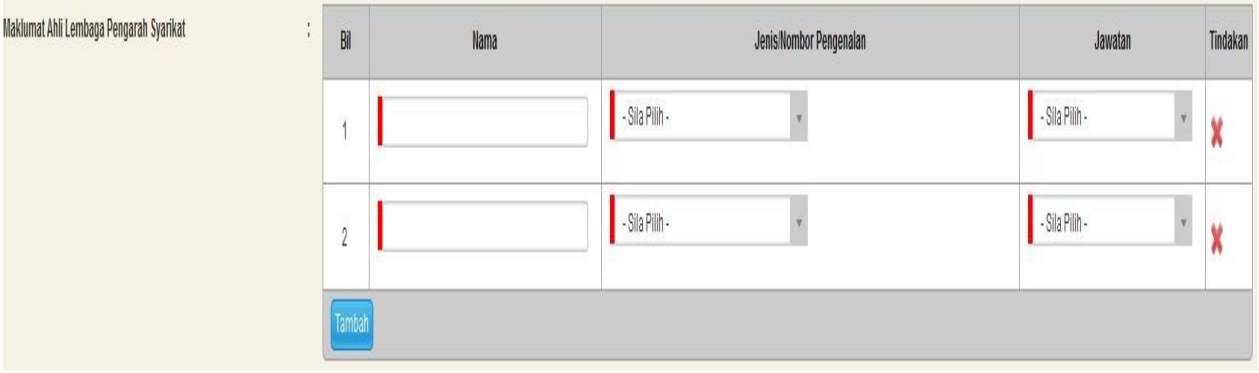

• Sekiranya penerima adalah syarikat, maklumat pengarah & setiausaha perlu diisi

#### **Maklumat Penerima Gadaian**

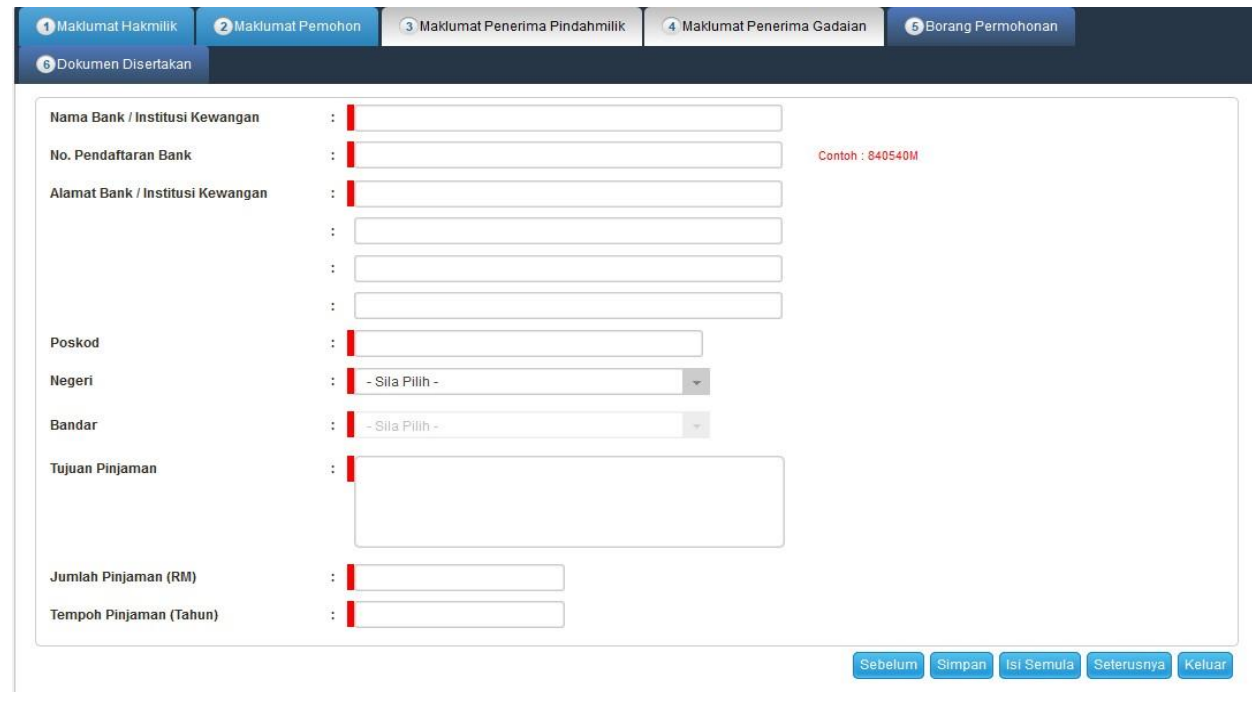

 $\square$  Isi maklumat penerima gadaian

#### **Borang Permohonan**

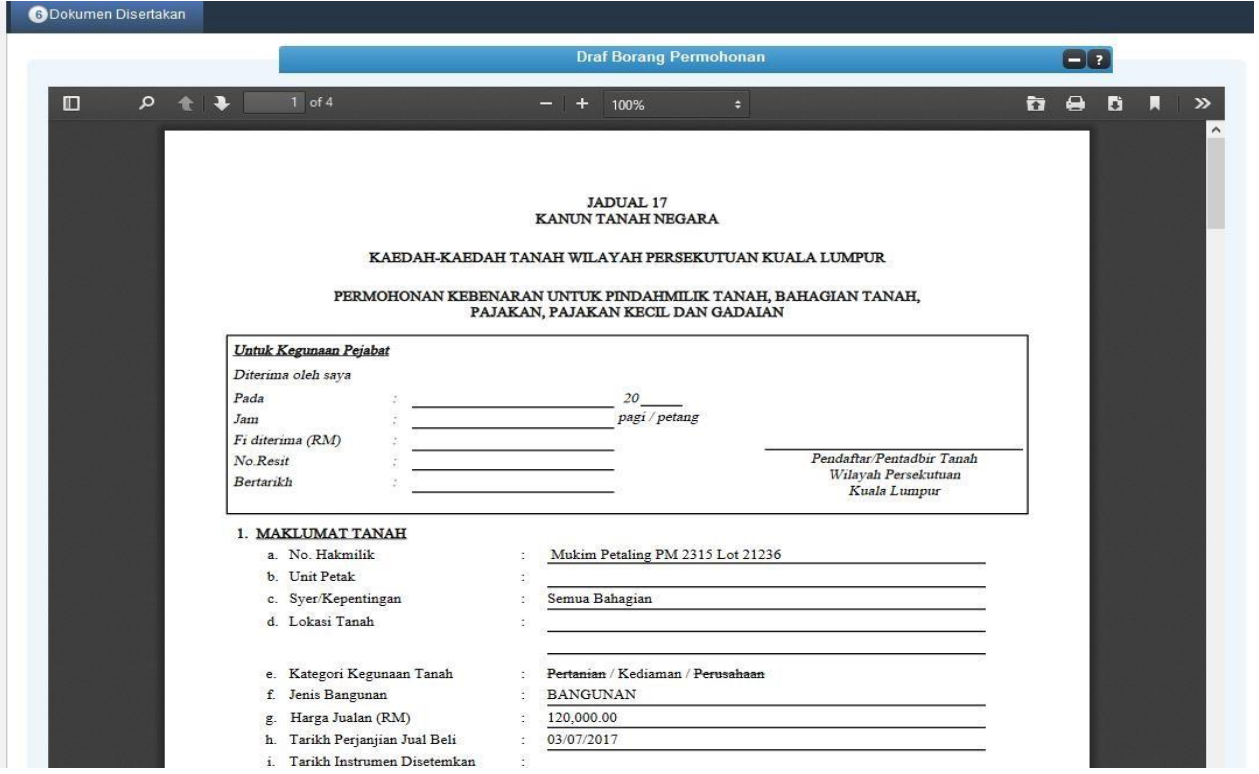

- Draf borang permohonan untuk Jadual 17 dan Jadual 18 akan dipaparkan
- Cetak dan tandatangan pada borang
- Klik seterusnya

### **Dokumen Disertakan**

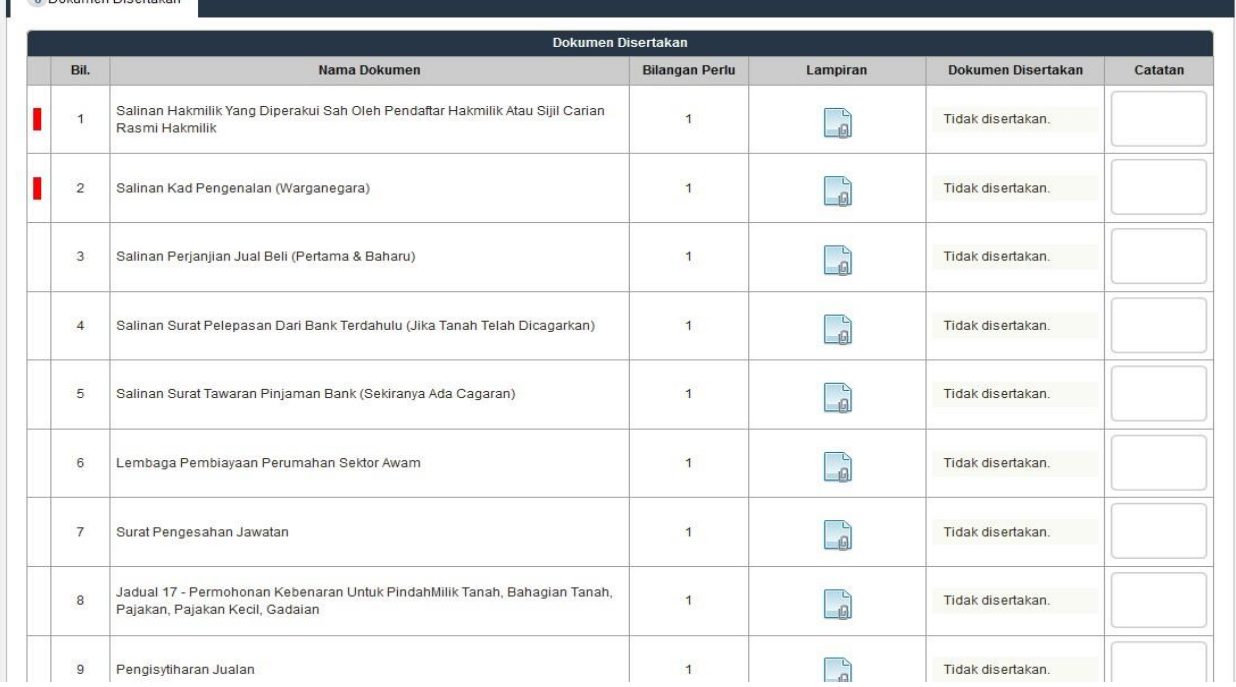

- Paparan senarai dokumen dipaparkan mengikut keperluan permohonan (bertanda merah)
- Klik  $\Box$  untuk muatnaik borang
- Borang permohonan yang telah ditandatangani perlu dimuatnaik

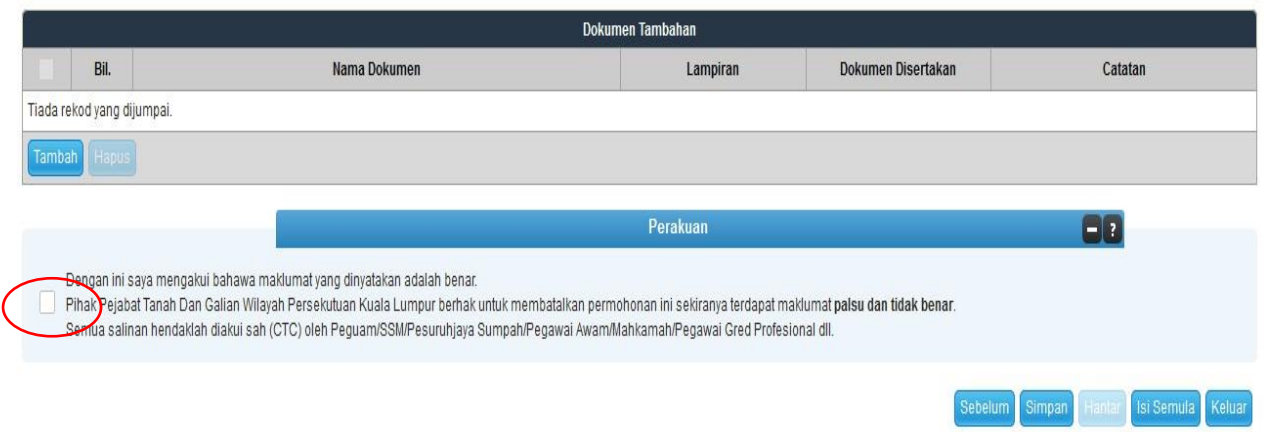

#### Klik pada petak perakuan

• Klik Hantar

Slip Permohonan Atas Talian Sila bawa slip ini bersefa dengan borang permohonan yang lengkap dengan setem, cop atau tandatangan dan dokumen-dokumen dalam senarai semakan ke kaunter Pej<mark>abat Pengarah Tanah dan Galian Wilayah Persekutuan</mark><br>Kuala Lumpur *<u>BON</u>*  $\blacksquare$  $9 + 1$  $+ 100%$  $1$  of  $2$  $\mathcal{P}$ SLIP PERMOHONAN ATAS TALIAN PORTAL AWAM E-TANAH PEIARAT PENGARAH TANAH DAN GALIAN WILAYAH PERSEKUTUAN KUALA LUMPUR ARAS G - 6, RUMAH PERSEKUTUAN,<br>JALAN SULTAN HISHAMUDDIN,<br>50678 KUALA LUMPUR<br>WILAYAH PERSEKUTUAN KUALA LUMPUR NO. TEL.: 603 - 2610 3300 | NO. FAKS : 603 - 2610 3499 - ous - 2010 3300 | NO. FANS . 003 -<br>E-MEL : tanahwila@ptgwp.gov.my SILA BAWA SLIP INI KETIKA BERURUSAN <u> Liberal Maria de la pro</u> ID Transaksi 14KPM(T)2017000015 Tarikh dan Masa 07 JULAI 2017 08:46 AM Urusan Kebenaran Pindahmilik Tanah Maklumat Hakmilik Bandar Kuala Lumpur GM 4204 .<br>Sila bawa slip ini berserta dengan borang permohonan yang lengkap dengan cop atau tandatangan dan dokumen-dokumen<br>dalam senarai semakan ke kaunter Pejabat Pengarah Tanah dan Galian Wilayah Persekutuan Kuala Lumpur untuk perserahan dalam tempoh 30 hari dari tarikh permohonan atas talian iaitu sebelum 06 Ogos 2017.

- Slip permohonan atas talian akan dipaparkan
- Cetak slip permohonan
- Sila bawa slip ini berserta dengan borang permohonan yang lengkap dengan cop atau tandatangan dan dokumen-dokumen dalam senarai semakan ke kaunter perserahan dalam tempoh 30 hari dari tarikh permohonan atas talian